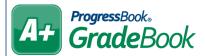

## GradeBook Creating Assignment Types

On the **Teacher Home Page**, below **Average Calc Setup**, click **Set Up Assignment Types**.

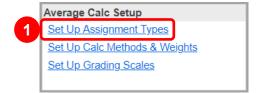

- (Optional) On the **Assignment Types** screen, select the class whose assignment types you want to edit.
- In the Name column, enter names of assignment types as desired.
- 4 In the **Abbr** column, enter abbreviations of each of the entered assignment types.
- In the **Mark Type** column, in the drop-down lists, select the desired mark type for each assignment type. The available mark types are determined by an administrator. If a drop-down list is disabled, it means the assignment type to which it is associated has been used on an assignment and can therefore not be changed.
- 6 If you want to use an assignment type for all of your classes, in the **All** column, select the checkbox. If you want to use it for specific classes, select the checkbox in the column of each desired class.
- Click Save.

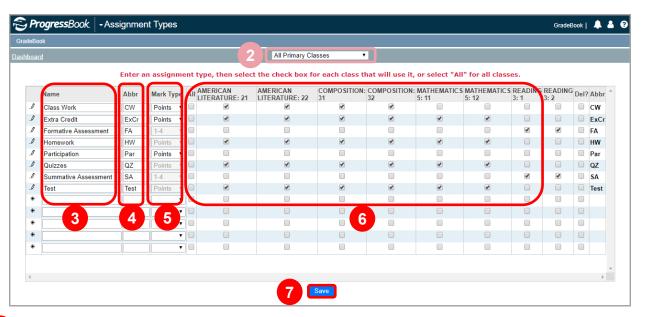

8 If necessary, you can use the **Assignment Conversion Tool** at the bottom of the screen to convert one assignment type to another for any classes.

<sup>\*\*</sup>See the reverse side of this sheet for information on weighting by assignment type.

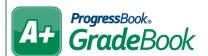

## Weighting by Assignment Type

On the Teacher Home Page, below Average Calc Setup, click Set Up Calc Methods & Weights.

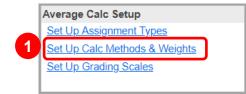

- 2 In the Class drop-down list, select the class for which you want to set up weighted assignment types.
- 3 Choose the calculation frequency and Choose a calculation option.
- 4 In the Select the Calculation Method drop-down list, select Weighted Average.
- In the grid, for each Assignment Type, enter the desired Weight.

**Note:** When you are entering weights, you can use simple numbers or numbers that represent a percent of the student's overall grade. For example, if the weight of homework = 1, quizzes = 1, and test = 2, you can also enter the weight as 25 for homework, 25 for quizzes, and 50 for tests.

- 6 Click Save.
- (Optional) If desired, use the **Copy this setup to the following classes** box to use this setup for other classes.

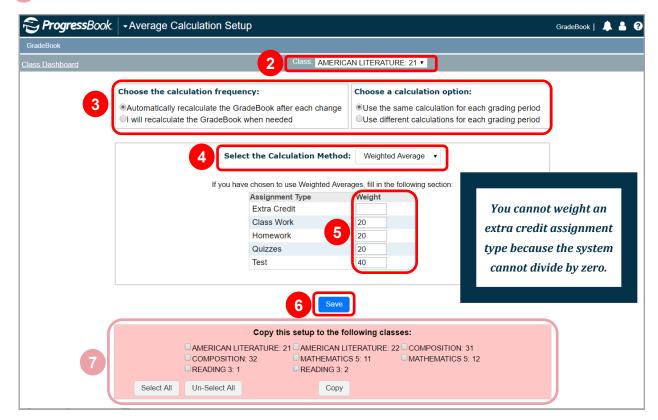